# **Interface** MacNex<sub>US</sub> **November 2016**

## **SACRAMENTO'S APPLE TECHNOLOGY USER GROUP**

## **Table of Contents November 2016**

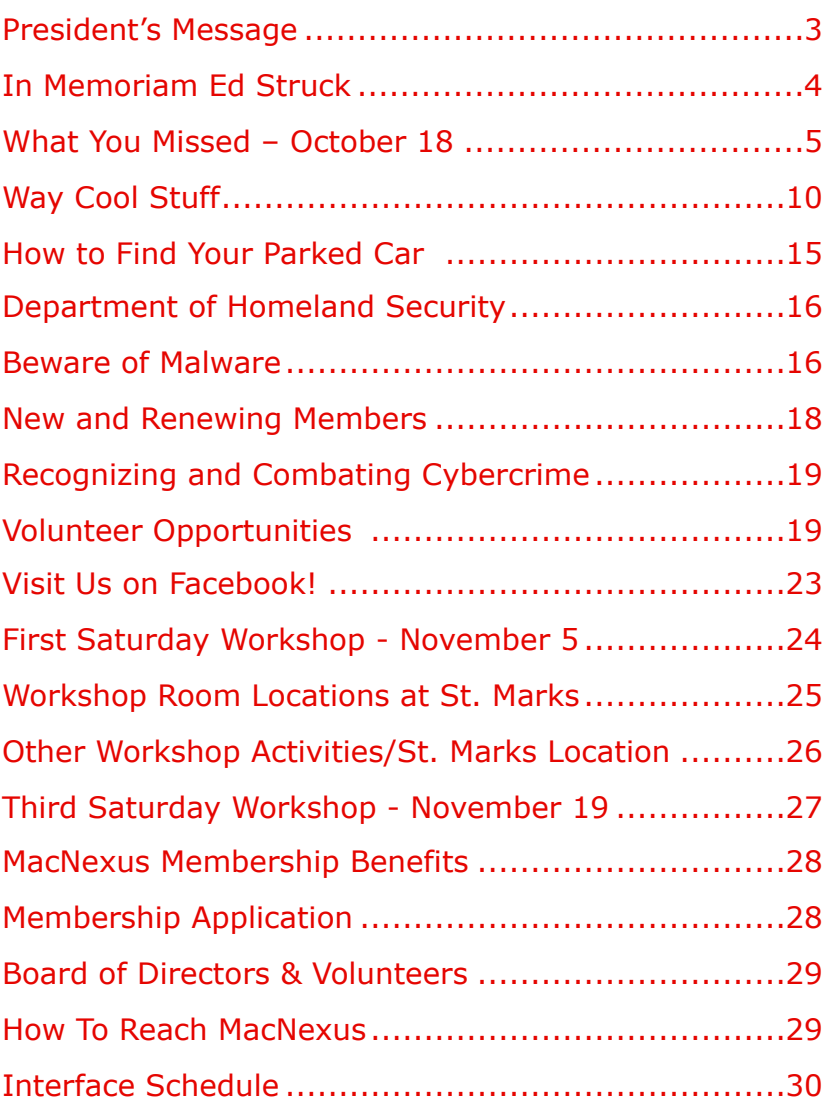

## **Mark Your Calendar!**

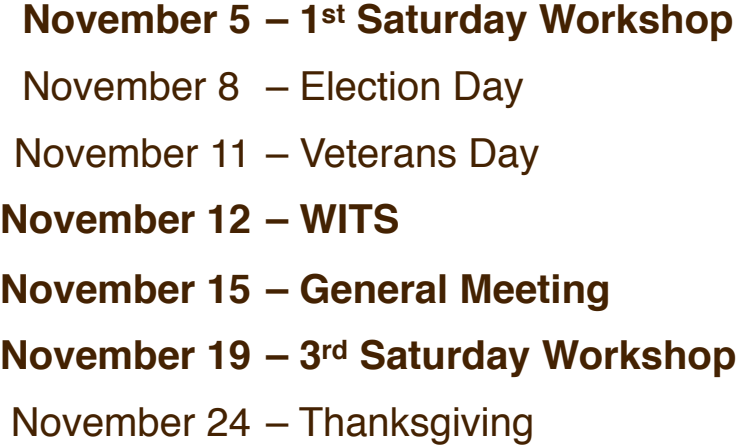

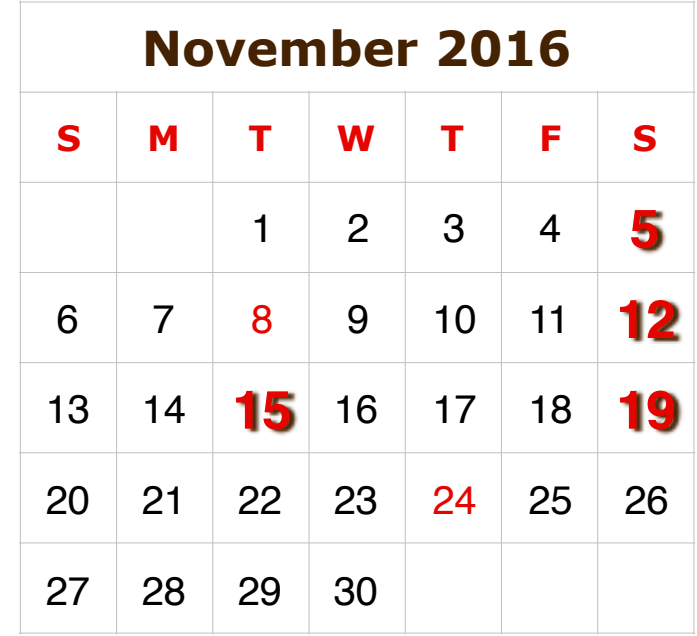

## <span id="page-2-0"></span>**President's Message**

### **Wow!-Hard to believe it is November already!!**

Our 32nd Anniversary meeting in October brought us a great Skype presentation by Adam Engst, from TidBits and TakeControl Books. The annual business meeting was short and sweet, but we didn't set a record for brevity. For the November General Meeting we will welcome, in person, Alex Lane, Yelp Sacramento Community Director.

## **Finally-New MacBook Pros**

It has been a long time since Apple has given us any new Macbook Pros. On October 27 we were greeted with a remarkable new design. Here is the new [MacBook Pro](http://www.apple.com/macbook-pro/) lineup. I encourage you to see the won-derful [Keynote](http://www.apple.com/apple-events/october-2016/) in all it's grandeur.

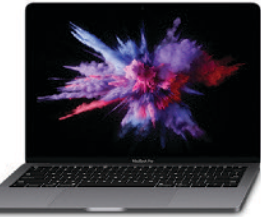

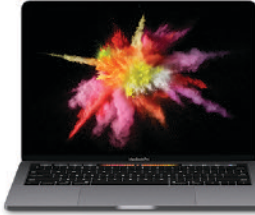

[Here is Rene](http://www.imore.com/macbook-pro)  [Ritchie's take](http://www.imore.com/macbook-pro) (on [iMore.com\)](http://imore.com) on the new bottom-of-the-line 13" MacBook

 *and Touch ID and Touch ID*

Pro.

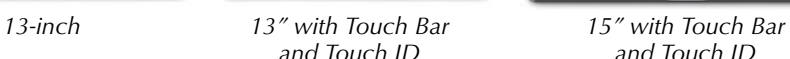

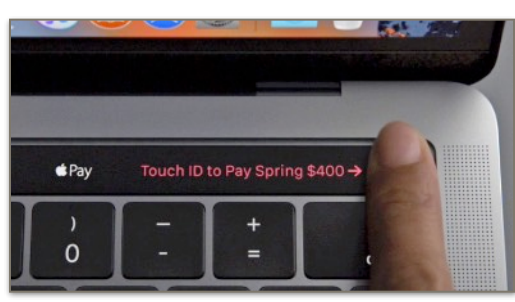

*Touch ID and <sup><i>≢Pay*</sup></sup>

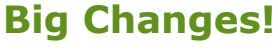

It was 25 years ago that Apple introduced it's first real Laptop. The one on the left was my first Apple product-EVER, a [PowerBook 140.](http://www.everymac.com/systems/apple/powerbook/specs/mac_powerbook140.html)

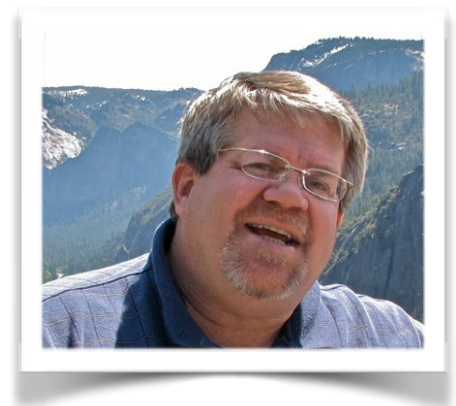

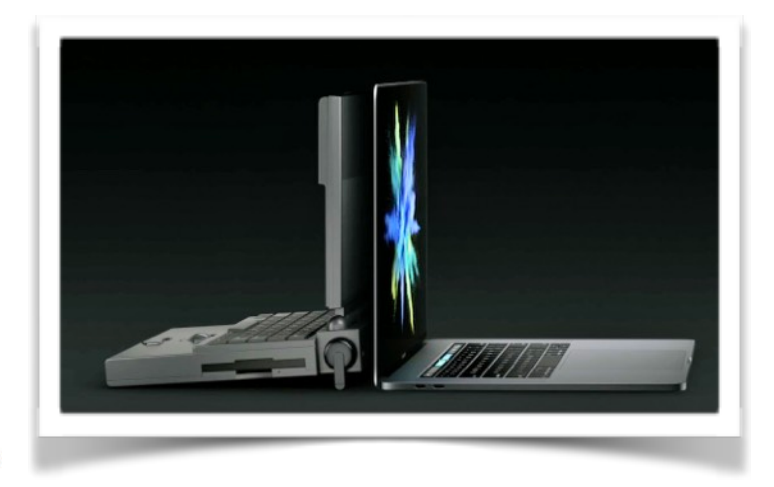

## **Apple Accessibility**

Apple also announced the new **[Accessibility page](http://www.apple.com/accessibility/)**. Apple products have had wonderful aided features hidden in all the devices. As we all get older, or know people who have challenges, this is wonderful.

## **Happy 15th Birthday iPod**

It is hard to believe that the [device that changed](https://techcrunch.com/gallery/happy-15th-birthday-ipod/)  [music forever](https://techcrunch.com/gallery/happy-15th-birthday-ipod/) is [15 years old](http://www.wusa9.com/news/happy-birthday-ipod-apples-iconic-mp3-player-turns-15/340322773). This is also the device that led to the iPhone that changed the world forever.

## <span id="page-3-0"></span>**In Memoriam Ed Struck**

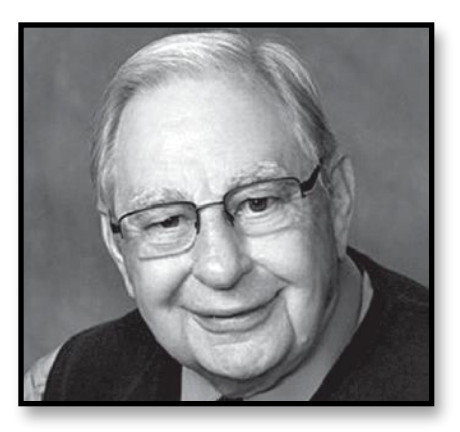

#### **From Ken Spencer:**

We unexpectedly lost a 15 year MacNexus member, Ed Struck. I had the pleasure of knowing Ed through MacNexus, EmpowerMac, and as a friend. Mac Daddy, you will be missed.

#### **From the Sacramento Bee:**

Edward D. Struck Jr., loving husband, father, brother, grandfather and great-grandfather, made his transition on October 11, 2016, at 2:00 pm. Ed was born in Cheyenne, Wyoming on August 3, 1932, and moved to California in 1947 where he met the love of his life, Beverly. They were married for 63 years. Ed graduated from UCLA and was an avid supporter of all their sports. He managed the Department of Self Insurance Plans for the State of California for 22 years. He also worked for Shell Oil and Edward Jones. One of Ed's greatest pleasures was taking his dog to the dog park. His good nature made him very popular with both the two legged and four legged visitors. Ed also loved his Apple devices and liked to take classes at the Apple Store. He was affectionately called "Mac Daddy." He is survived by his wife Beverly, his three children Eileen (Allen), Eric (Laurie), Donna (Kinly); his four grandchildren, Ian (Jaime), William, Bonnie, and Emil; and three great-grandchildren. A celebration of Ed's life will be held at Roseville Unity Church, 911 Washington Blvd, Roseville, CA on November 20, 2016 at 2:00 pm. In lieu of flowers, donations can be made to the American Heart Association or the Sacramento SPCA.

## <span id="page-4-0"></span>**What You Missed – October 18**

by Halloween Ghostwriter

Donovan was Missing in Action this month (hopefully off having fun somewhere!) so we had to rely on a Ghostwriter to share the details of October's Annual Meeting.

Ken Spencer explained that we would start with the presentation tonight to accommodate our speaker, Adam Engst, as he was Skype-ing in from the East Coast where it is three hours later than our local time.

After some experimentation with various microphones on the presenter's end, and adjusting the speakers on our end, we had good reception, both audio and video.

### **Presentation**

Adam C. Engst is the publisher of TidBITS, the oldest purely electronic publication on the Internet, which has helped innumerable readers since 1990. He has written numerous technical books, including the bestselling Internet Starter Kit series, and countless articles - thanks to Contributing Editor positions at Mac-User, MacWEEK, and Macworld.

His innovations include the creation of the first advertising program to support an Internet publication in 1992, the first flat-rate accounts for graphical Internet access in 1993 (with Northwest Nexus for Internet Starter Kit for Macintosh), and the highly successful Take Control ebook series. In addition, he has collaborated on several Internet educational videos and has appeared on a variety of internationally broadcast television and radio programs.

His indefatigable support of the Macintosh community and commitment to helping individuals has resulted in numerous awards and recognition at the highest

levels. In the annual MDJ Power 25 survey of industry insiders, he regularly ranked as one of the top five most influential people in the Macintosh industry. He has also been included on the MacTech 25 list of influential people in the Macintosh technical community, and he was named one of MacDirectory's top ten visionaries.

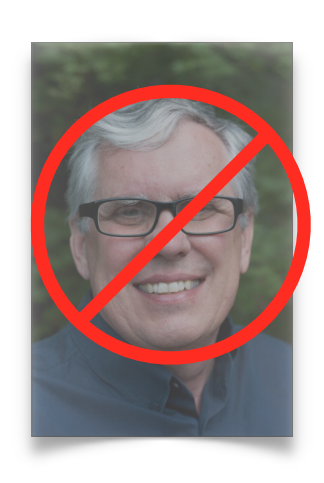

And how many other industry notables have their own action figure?

Adam said he had no idea when he started that he would still be doing this over 25 years later. That comment prompted Ken to mention that MacNexus had been around for 32 years. Then he asked how many members in the audience were original members of MacNexus, several hands were raised.

Adam was running his presentation on a Mac that had been upgraded to Sierra so he could show us the new features, but he pointed out that he had not yet upgraded his production Mac, and probably wouldn't until the ".1" update. Adam then asked how many of us had already upgraded to Sierra, and was surprised how many raised their hands. He did caution about checking compatibility of your critical apps, and making a complete backup, before upgrading to a new operating system.

The first new feature Adam demonstrated was Siri on the Mac. He showed the icons that can be clicked to activate Siri, but then also showed us how to set up a verbal command to activate Siri on the Mac. You can

### **What You Missed - October 18 -** *Cont'd.*

find specific instructions [here.](http://tidbits.com/article/16827) Adam recommended you set it to say something like "hey Mac" instead of Hey Siri, so you don't also activate your iPhone, iPad, and Apple Watch every time you activate Siri on your Mac. Then he asked Siri "What can I ask you?" and Siri listed a series of suggested questions for a variety of different apps. He says he uses Siri a lot for dictating quick text messages and creating reminders.

Next he talked about Optimized Storage, explaining that it is actually a collection of several features. He went to "About This Mac" and clicked on the Storage tab, then on the Manage button, and there was a detailed analysis of the contents of his hard drive. Clicking on Recommendations at the top of the left column brought up a few suggestions for reducing the storage used.

Next he went to System Preferences->iCloud- >iCloud Drive->Options and clicked on Desktop & Documents Folders. This option stores a copy of everything on your Desktop and Document folders on iCloud, where it is available to all your other devices. You will no longer see your Desktop and Documents folder in your Home folder; they will be in the iCloud Drive folder, which will show up in the sidebar of Finder windows, or you can access them thru the Go menu item at the top of your screen. This option will be presented to you during the Sierra installation; Adam suggests waiting until you have had a chance to study the implications. He also mentioned that if you have more than one Mac, the Desktop and Documents folders will not merge automatically, they will be kept in separate folders.

Another feature in Sierra is App Tabs, the ability to use tabs (as we have been doing in Safari) in many other applications.

Adam likes to have a neat desktop, and showed us how he can do that by snapping windows together in perfect alignment, even if they come from different applications.

Some keyboard shortcuts that have been common on our iOS devices have now come to the Mac. In System Preferences->Keyboard->Text you can now turn on "Capitalize words automatically" and "Add period with double-space."

If you like the Windows sorting method of showing all the folders at the top of a list instead of alphabetically mixed with the documents, you can turn on that feature in Finder Preferences->Advanced and click on "Keep folders on top when sorting by name."

Universal Clipboard is a feature that allows you to copy something on one Apple device and paste it on another. You need to have Bluetooth turned on, and both devices must be on the same WiFi network and logged into the same iCloud account. Both devices must also have Handoff enabled (On your Mac: System Preferences->General->Allow Handoff …; on iOS devices: Settings->General->Handoff->Turn on).

Adam mentioned but did not demonstrate Picturein-Picture (PiP). Here is a [link](http://www.imore.com/how-use-picture-picture-macos-sierra) to a website that explains how to use PiP.

Adam could not demonstrate Auto Unlock using your Apple Watch, because it would disconnect his presentation if he locked his computer. Here is a [link](https://help.apple.com/watch/#/apd4200675b8?cid=acs::applesearch) to the page in Apple's Apple Watch User Guide that explains how to set up the Mac and the Watch so you can walk up to your Mac and have it unlock automatically without entering your password.

Apple Pay in Safari requires an iPhone with Touch-ID, because all your information is stored in your iPhone. When Adam tried to test this he had to go buy

### **What You Missed - October 18 -** *Cont'd.*

something from Apple because that was the only site they could find that was using Apple Pay.

Apple Mail has several new features, but Adam says there also seem to be some issues that he and his staff have not been able to solve; another reason to maybe wait until the macOS 10.12.1.

With all this additional iCloud usage, it may be necessary to purchase additional iCloud space. It is 99¢ per month for 50GB, \$2.99 for 200GB, \$9.99 for 1TB, and \$19.99 for 2TB. Ken Spencer sends out emails to a list whenever he finds iTunes Gift Cards for 15% or more discount, they can be used to pay for iCloud storage.

Adam suggested certain things that you do not want to include in your Desktop and Document folder syncing: virtual machines (Parallels Desktop, VMware Fusion, VirtualBox) because of their large size; database-driven apps such as DEVONthink Pro Office which, because of their file structure, can be easily corrupted; and DropBox. You should have these items in a separate document folder that does not sync in iCloud. Ken also suggested going through your documents folder and removing any of the old iDVD projects that used to default to your documents folder.

Adam received a round of applause before signing off Skype.

### **Annual Meeting**

Ken pointed out that this is the MacNexus 32<sup>nd</sup> Anniversary, and then he set a timer for the business meeting portion of the meeting. After some confusion about motions and seconds, the clock was rest and the meeting began with a reading of the previous Annual Meeting minutes by Secretary Bob Ress. The Treasurer's report showed a current balance of \$50,935.31 in the bank.

Bob Ress announced the election results, 163 ballots cast, electing Curtis Purnell as Director at Large.

As there was no old or new business, the Annual meeting was adjourned after 6 minutes and 12 seconds, not a record this time.

### **Rumors and Current Events**

The rumor sites are saying there will be an Apple Special Event on October 27, and there will probably be new MacBook Pro's announced. It is expected to have TouchID fingerprint sensor.

There is some discussion on the rumor sites that Apple is shelving Project Titan, the Apple car, in favor of working on Autonomous Driving, or special software like that. When Ken got his Tesla, he decided to lease instead of buy, just in case Apple came out with something he would rather have.

There is a new software update for the iPhone 7 which should solve connectivity issues some users have been having.

Apple made a big hire, a professor from a renowned University, someone who does Artificial Intelligence, which is what Siri is. They really want to make Siri better, and there is more use of Artificial Intelligence and Virtual Reality coming down the road. Just for fun, ask Siri: Are you smart?

Everyone had a chuckle when Ken asked anyone with a Samsung Note 7 to please leave the room. Ken talked about some of the possible reasons they are catching fire and exploding, perhaps a processing overload rather than battery failure.

## **What You Missed - October 18 -** *Cont'd.*

### **Questions and Answers**

Someone asked if there was an orientation for new members, they weren't sure how to ask for help. Ken talked about the  $1<sup>st</sup>$  and  $3<sup>rd</sup>$  Saturday workshops, the WITS (Women in Technological Sisterhood) group, and the website, as possible sources of information and help.

The next question had to do with moving documents to iCloud in Sierra. Adam Angst had answered that question in his presentation.

Another question concerned converting a QuickTime movie to MP4 when burning a DVD for a Unity player. Ken recommended Toast Titanium, which is a simple DVD burning app that does all the necessary conversions.

A member asked for clarification on how to get an ebook mentioned by Adam during his presentation. Ken pointed out the article on the MacNexus [website](http://www.macnexus.org) that had a link to Adam's [Take Control](https://www.takecontrolbooks.com) website, where all the eBooks are listed for purchase.

### **Raffle**

We had something unique in the Raffle tonight. Zulay had suggested that there should be sometimes be

a raffle where all the members could have a chance to win, not just those in attendance at the meeting. So tonight there are two MacBooks in the raffle; one to go to someone in attendance tonight, and another that the winner would be drawn from the entire membership.

Ken projected a Random Number Generator (RNG) on the screen, set to choose a number between 1 and 553 (the current number of MacNexus members in good standing). Bob White, our Membership Director, had a sealed envelope listing every member, with consecutive numbers assigned. Ken hit the button on the RNG and number 70 came up. Bob opened the envelope and announced that Jim Deshon was #70 and, although it wasn't required to win this raffle, he was actually in the audience tonight! Surprisingly, he said he had also won a computer at the annual meeting two years ago.

Then a number was pulled from the tickets sold tonight, and Peter Killian took home the other Mac-Book.

Hopefully Donovan will be back for the November meeting. In the meantime, you can contact him at [donob.macnexus@gmail.com.](mailto:donob.macnexus@gmail.com)

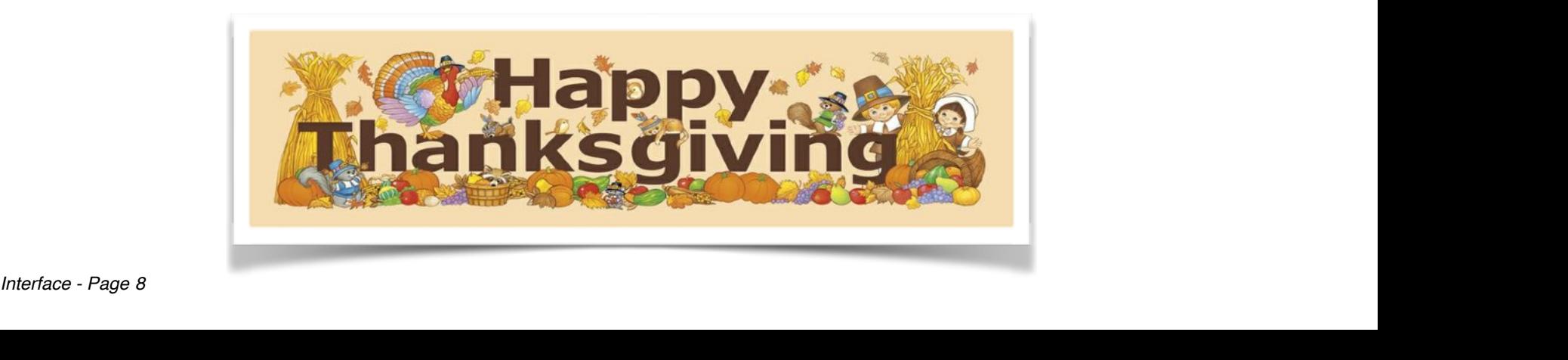

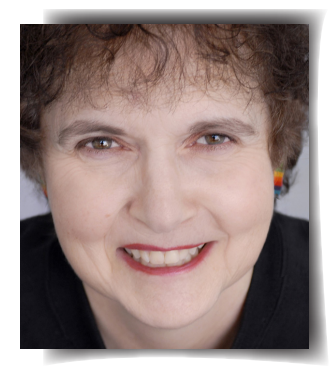

## MICHAEL CALORE GEAR 10.27.16 5:00 PM **EVERYTHING APPLE ANNOUNCED TODAY,<br>FROM MACS TO APPS**  $f$   $\theta$   $\theta$   $\theta$

APPLE HELD A press event Thursday morning in Cupertino, California. Center stage was the new MacBook Pro, which now has a touchscreen strip at the top of the keyboard. Neat! But that's not all. Here are all the big announcements.

 $01$ New MacBook Pro  $F$   $V$   $P$   $R$ 

*Interface - Page 9*

Holy smokes these new MacBooks are thin! The aluminum bodies have shrunk significantly since<br>the previous model-the 13-incher is 23 percent smaller and weighs three pounds-but the screen and keyboard stay the same size. Pricing<br>starts at \$1,799. They have the latest generation of chips inside, Force Touch trackpads, and huge<br>SSDs. But also...

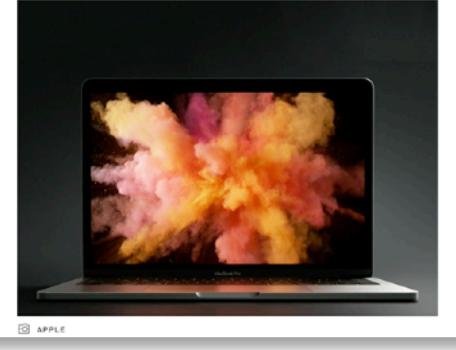

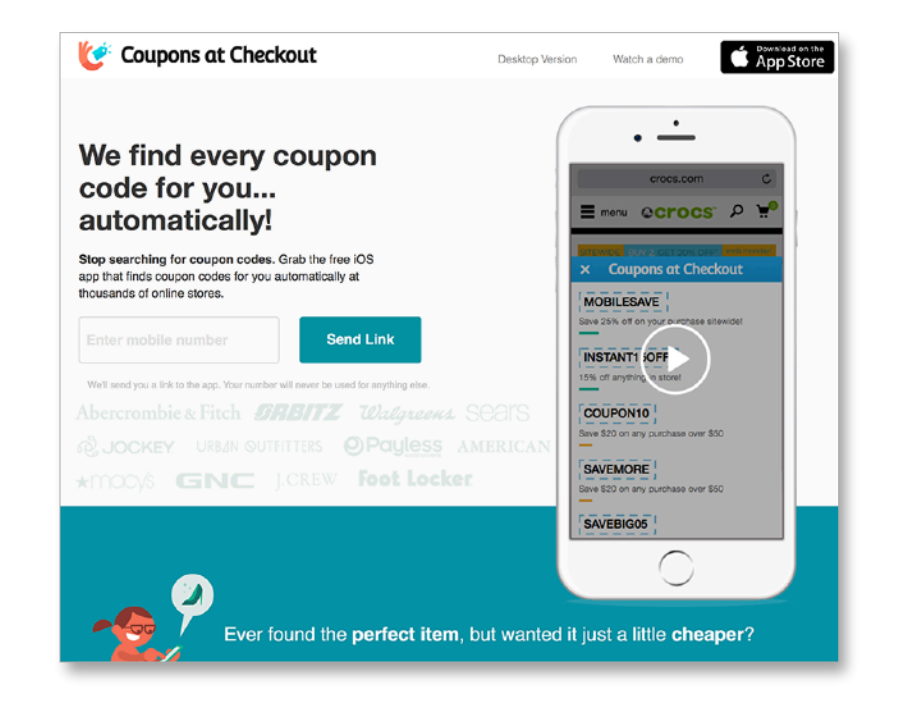

**WHAT YOU MISSED**

**WHAT YOU MISSE** 

## **Way Cool Stuff –** *Cont'd.*

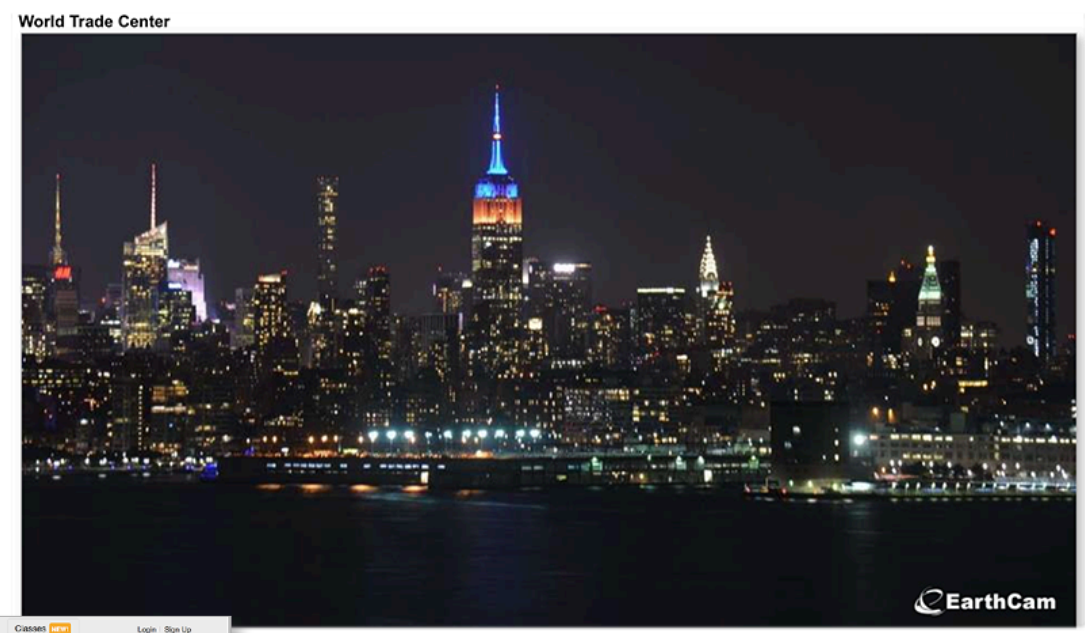

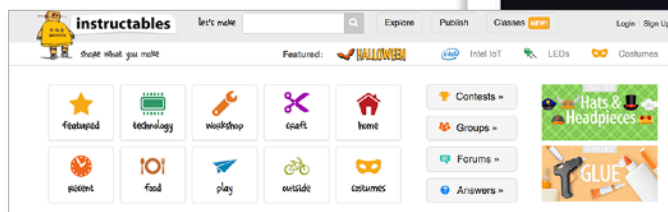

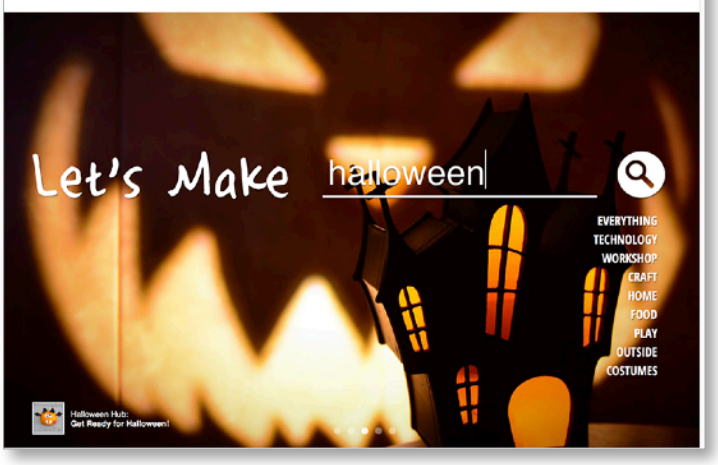

## **Way Cool Stuff –** *Cont'd. "….get a quick answer to your population questions"*

## <span id="page-10-0"></span>**Way Cool Stuff**

## **Quench Your Thirst For Knowledge Online**

by Gail McGovern

## **Apple News**

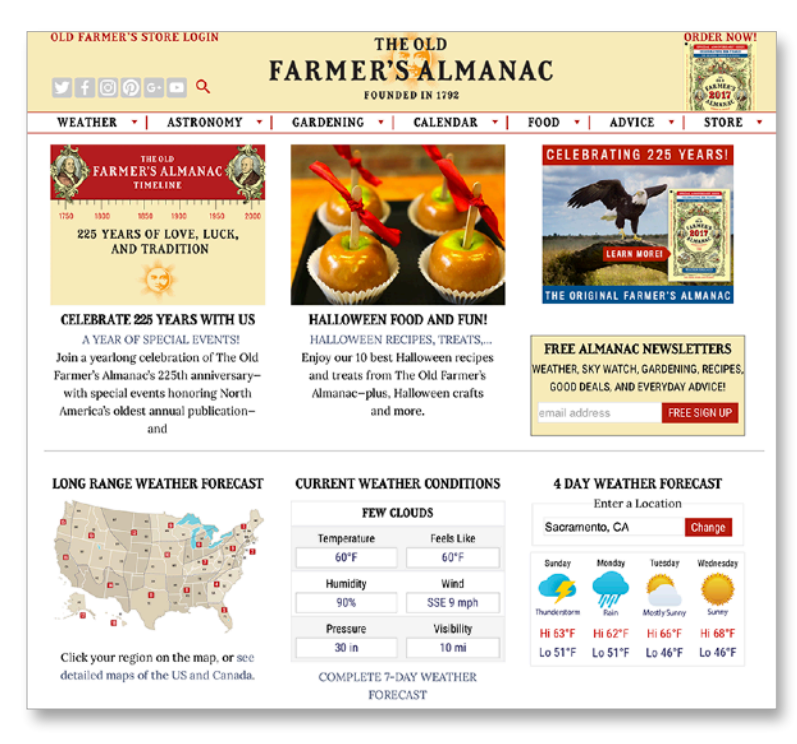

### [Apple Announcements](https://www.wired.com/2016/10/everything-apple-announced-today-macs-apps/)

#### If you missed the Apple event introducing the new

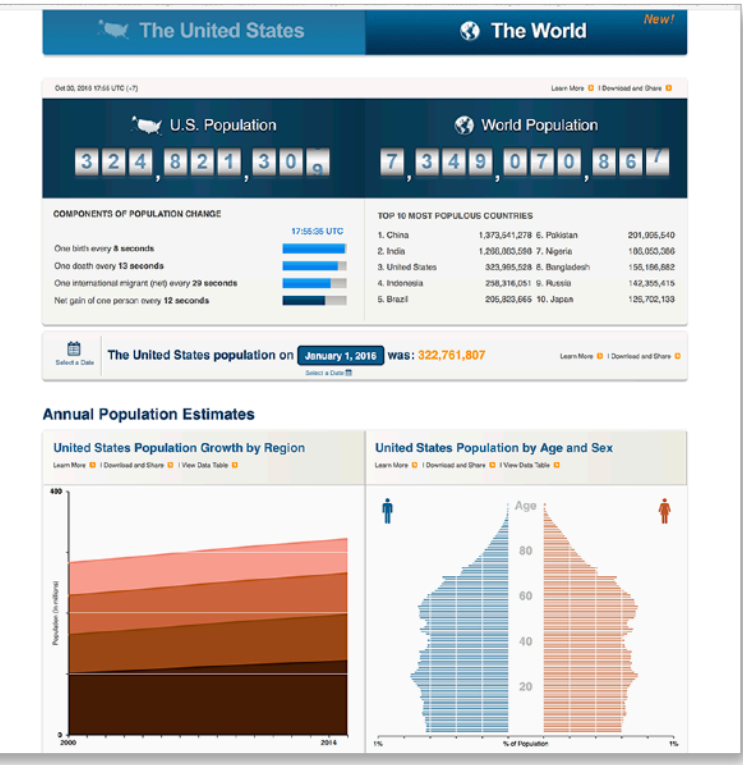

MacBook Pro, check out this article from Wired, or watch the [video.](http://www.apple.com/apple-events/october-2016/)

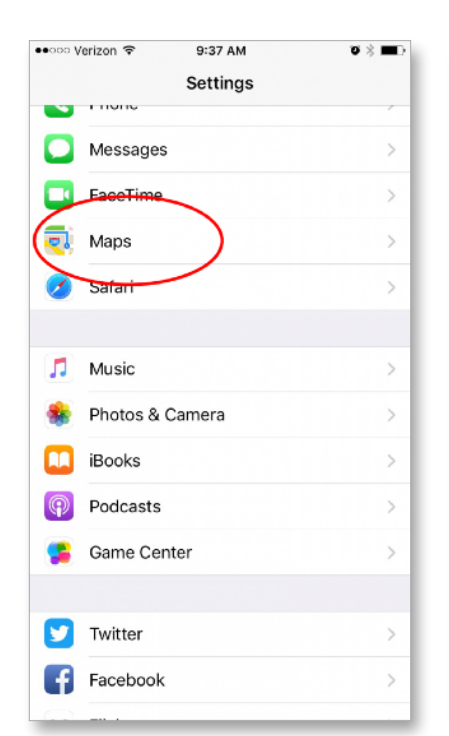

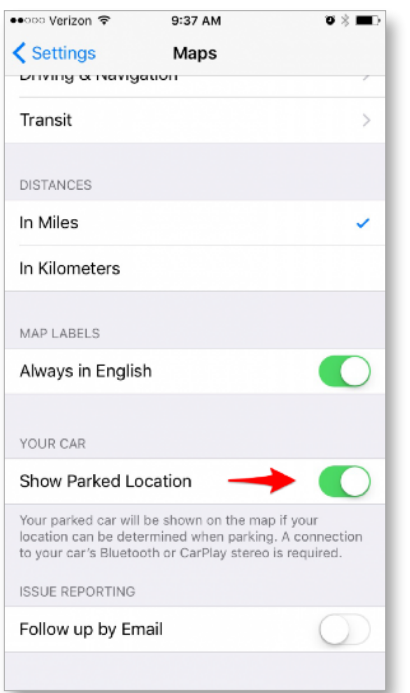

## **Miscellaneous**

### [Coupons at Checkout](http://couponfollow.com/checkout)

If you like to use coupons, check this out. You can install the browser version on Safari and/or download the [iOS app.](https://itunes.apple.com/us/app/coupons-at-checkout-instant/id923435829?mt=8) If you really love coupons, you will find all types [here.](http://www.refdesk.com/coupons.html)

### [EarthCam Hall of Fame](http://www.earthcam.com/halloffame/)

9:58 AM

Health

Q Search for a place or address

Eur

**S AND CALLING SHOPS** 

Near Work, 70 feet away

**Parked Car** 

••○○○ Verizon ক

Services

 $\bigoplus$ 

EarthCam describes itself as "the global leader in providing webcam content, technology and services. Founded in 1996, EarthCam exists to encourage exploration, foster discovery and connect people through innovative live camera technology." If you like armchair travel, you will enjoy the hall of fame. In just a few minutes, I *visited* the World Trade Center, Statue of Liberty and a polar bar habitat.

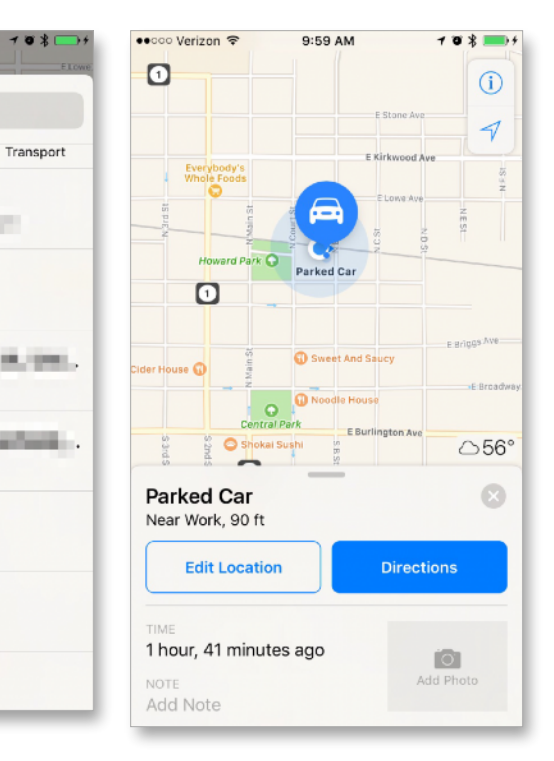

#### **[Instructables](http://www.apple.com)**

Share a skill you have or find out how to do something new using this site - described as "a platform for you to share what you make through words, photos, video and files. From a one step recipe to a 100 step jet engine build, everyone has something to share."

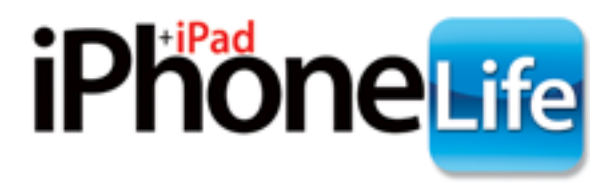

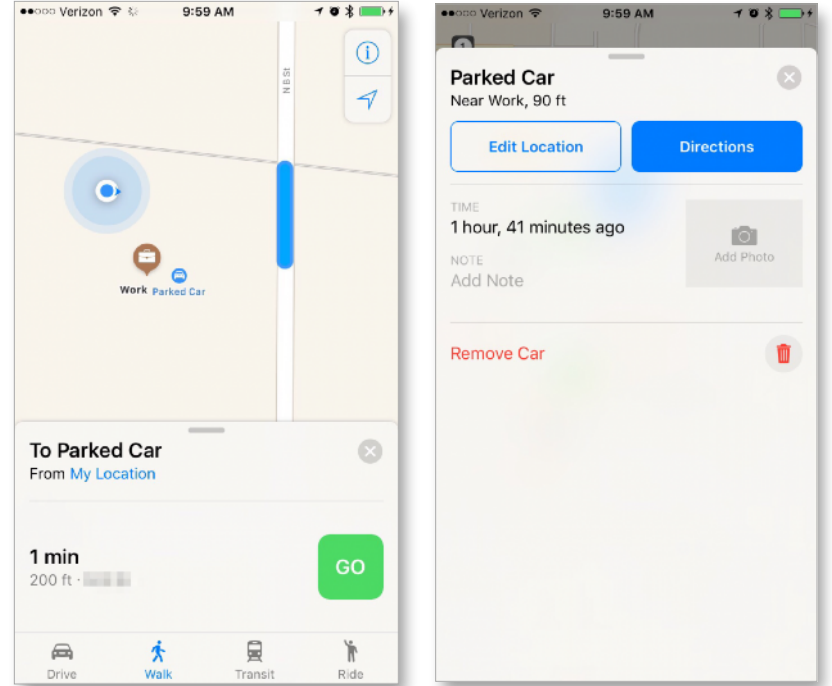

## **Reference**

#### [The Old Farmer's Almanac](http://www.almanac.com)

Since 1792, this cherished publication "has spoken to all walks of life: tide tables for those who live near the ocean; sunrise and planting charts for those who live on the farm; recipes for those who live in the kitchen; and forecasts for those who don't like the question of weather left up in the air."

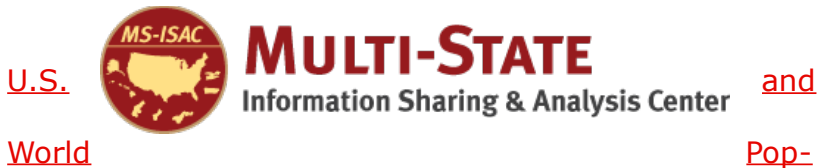

#### [ulation Clock](http://www.apple.com)

Whenever you want to get a quick answer to your population questions, be sure to check out this site. At the moment I visited the U.S. Population was 324,821,309 and the World Population was 7,349,070,867.

## <span id="page-14-0"></span>**How to Find Your Parked Car Using iOS 10 on iPhone**

No one likes getting lost in a parking lot. iOS 10's parked car feature allows you to use Maps to find your car in a sea of vehicles. In order for this to work, your car will need either CarPlay or a Bluetooth stereo your iPhone pairs with. Once you've set up the parked car feature, it will be ready for use without your need-

- Select Maps.
- Under "Your Car," toggle on Show Parked Location.

 This will allow your parked car to appear on the map as a blue pin, if your location can be determined when parking. In order for that connection to be established, your

> phone must be connected to

ing to consider it every time

you park. Here's how to find your parked car using iOS 10 on iPhone.

your car's Bluetooth or CarPlay stereo.

First you need to set up and turn on the iOS parked With this feature on, iOS 10 will automatically remember where you've parked your car unless it's parked at your Home address.

• Open Settings.

car feature. To do this:

## **How to Find Your Parked Car Using iOS 10 on iPhone** *- Cont'd.*

- Open Maps.
- A blue dot indicates your location. A blue pin will show you where your car is parked. Tap the pin to see more specific information and add notes or photos to help you remember the exact location.
- You can also Edit Location if Maps wasn't able to pinpoint the exact location of your car.
- When you ask for Directions, Maps will automatically give you walking directions to your vehicle. Did you enjoy this tip? [Sign up here](http://mailer.iphonelife.com/ga/click/2-29550-5-1363-4178-392481-99041b0e02-3b351ef5b5) to get the iPhone Life Tip of the Day delivered right to your inbox.

## <span id="page-15-0"></span>**Department of Homeland Security**

## **CyberAware Tip of the Week**

One small step can make a big difference in your online security.

**Lock down your home Wi-Fi network.** Your home's wireless router is the primary entrance for cybercriminals to access all of your connected devices.

from the [Multi-State Information Sharing & Analysis Center](https://msisac.cisecurity.org)

### **Trojan Horses**

Trojan Horses are a type of malware that misrepresent themselves to look legitimate, much like the Trojan Horse the Greek army used to enter Troy. Trojan Horses may be apps in smartphone stores, freeware and shareware, or even attachments to emails. The last is a very common spam technique and is often used with spam email campaigns that say you have a voicemail, fax, or shipping notification. When you click the attached document to hear the voicemail, or see the fax, or who has shipped you a package, the file

opens to show you what you expect to see or hear, but

Secure your Wi-Fi network, and your digital devices, by changing the factory-set default password

home's wireless network, please visit the U.S. Computer Emergency Readiness Team's "Securing Your

<span id="page-15-1"></span>**Beware of Malware**

Home Network" Security Tip [here.](https://www.us-cert.gov/ncas/tips/ST15-002)

For more specific information on how to secure your

and username.

ATIONAL CYBERSECURITY AWARENESS CAMPAIGN

Stop. Think. Connect.

in the background malware is downloading on to your computer.

### **Drive-by Downloads and Malvertising**

Drive-by downloads occur when a program is downloaded onto your device without your permission. One way this happens is through malicious advertising or malvertising. You know the advertisements that appear on the edge of many webpages? When malicious actors purchase advertising space there, they can in-

stall malware in the advertisement. That means that if you see that malicious advertisement, which looks like any legitimate advertisement, the malware hidden in the advertisement will automatically try to download onto your device.

## **Social Engineering – Malicious Links**

Social engineering relies on tricking you into taking an action, such as clicking on a link or opening an attachment. When the webpage or attachment opens, malware is installed on your device. Some types of social engineering use link baiting or other techniques to get you to click on the malicious link. Link baiting (which is not necessarily malicious) is when content providers use a teaser, such as "5 Things Preventing You From Being Rich" or "When I found about this trick, it blew my mind!", to get you to click on a link.

### **Social Engineering – Scareware**

Scareware, such as ransomware and fake antivirus software, frequently use social engineering by making popup boxes look like messages from your computer. These messages look official and say things "System Warning!" and "Threats Found!" or "Your computer is infected." They hope you'll click on the message, which allows the malware to be downloaded on to your computer. Often clicking anywhere on the message allows the malware to be downloaded.

As if scareware wasn't bad enough, some versions of scareware use the scary warning messages to convince you to buy the malware. Fake antivirus malware most commonly uses this technique. Fake antivirus is malware that pretends to be real antivirus software. The criminals who sell the fake antivirus have professional-looking websites, call centers where you can ask for help, and even different payment levels. After you buy and install the fake antivirus, it will infect your computer with malware instead of cleaning it and the malicious actors have your money!

## **Minimize Your Risk**

Avoid the tricks by being aware of the tactics:

•Only open an email attachment or click on a link if you're expecting it and know what it contains. Do not open email attachments or click on the links from unknown or untrusted sources.

•If something looks suspicious in an email from a trusted source, call and verify the email is legitimate.

•Use up-to-date antivirus protection and apply recommended patches/updates to your device.

- Only install third-party applications and software that you really need. Make sure it is from the vendor or the Apple App Store.
- Use discretion when posting personal information on social media. This information is a treasuretrove to scammers who will use it to feign trustworthiness.

## <span id="page-17-0"></span>**New and Renewing Members**

Diane McCormack Clarence Nevis Cary Osfeld

Katherine Palmbaum Charlene Parsons Drew Record Dave Reed Debbe Rizzo Ken Smith Vern Steyer Susan Taliaferro John Thompson Royce G. Tomson

Joann Kuroda Mary K Lau Jane Little David Martin

#### **New Members**

Marjorie Long Jane McKinnon Donna Mitchell

#### **Renewals**

Roberta Bailey James Bean Dave Boido Michael Brown Leon Capart Chad Cullen Susan Denny

Jackie Devine Jo Dorais Timothy A. Dugas Dennis Guido Ken Henry George Hortin Larry Hutteball Indulis Kalnins Peggy Kennedy

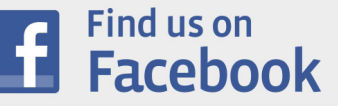

Anne Trussell Clarence Urness Nina Vigil

Sally Walters Chris Weinstein Jody Westbury Judy Williams Craig Yost

**In Memoriam** Ed Struck

*Interface - Page 18*

## <span id="page-18-0"></span>**Recognizing and Combating Cybercrime**

### **From the Department of Homeland Security Stop! Think! Connect! Program**

Starting at a young age, we are taught about crime and how to protect ourselves. We learn to lock the doors at night, to say no to drugs, and to avoid talking to strangers as examples. As we get older, we also learn to take safety measures in protecting our money, our valuables, our families, and our physical safety.

However, when it comes to our online lives, many of us frequently put these same things at risk. With so many of our financial, business, academic, and social activities now taking place online, crimes that were once conducted in-person can also now be facilitated through an online medium.

Cyber incidents can be the result of a seemingly harmless 'phishing' email sent from a trusted source, a weak password that a cybercriminal can easily penetrate, or an unknowingly malicious link that allows cybercrimes complete and unauthorized access to one's computer. By being able to identify signs of criminal intent online and taking precautions when using the Internet, Americans can help detect and combat cybercrime. Here are three ways to protect yourself from online crime:

• **When in doubt, throw it out.** Links in email, tweets, posts, and online advertising are often the way cybercriminals compromise your computer. If it looks suspicious, even if you know the source, it's best to delete it.

• **Think before you act.** Be wary of communications that implore you to act immediately, offer something that sounds too good to be true, or ask for personal information.

• **Lock down your login**. Always enable a strong authentication for sensitive online accounts. A stronger authentication requires that you use your password in conjunction with an additional piece of information (such as a PIN sent to your mobile device). Even if a cybercriminal is trying to access your account and has your password, they still cannot get account access without the second component. For more information on stronger authentication, please visit [www.LockDownYourLogin.com.](https://www.lockdownyourlogin.com)

For more information on how to protect yourself from online crime, please check out the "[Phish](https://www.dhs.gov/sites/default/files/publications/Phishing_0.pdf)[ing"](https://www.dhs.gov/sites/default/files/publications/Phishing_0.pdf) and ["Identity Theft and Internet Scams"](https://www.dhs.gov/sites/default/files/publications/Identity%20Theft%20and%20Internet%20Scams.pdf) Tip Cards in the Stop.Think.Connect.™ Toolkit at [www.dhs.gov/stopthinkconnect-toolkit.](https://www.dhs.gov/stopthinkconnect-toolkit)

## <span id="page-18-1"></span>**Volunteer Opportunities**

## **Stand Out from the Crowd — Be a Volunteer**

You don't need to be a computer expert to be a MacNexus volunteer. This is a large organization that survives due to the dedication of a few members, and some of them started out many years ago when they were barely familiar with their computers.

**WORKSHOP LOCATION WORKSHOP LOCATIONSERVISARY** 

Do you have an idea of something that would make MacNexus a better experience for our members? Can you help implement it?

Here are some examples of volunteer opportunities that require little to no computer expertise, and many

 $\bigstar$  New Volunteer Opportunity  $-$  be an assistant in iPad/iPhone Workshop classes. You don't need to be an expert  $-$  just be able to follow along with the instructor so you can help attendees find their place

S

require only a small commitment of time.

when they get lost.

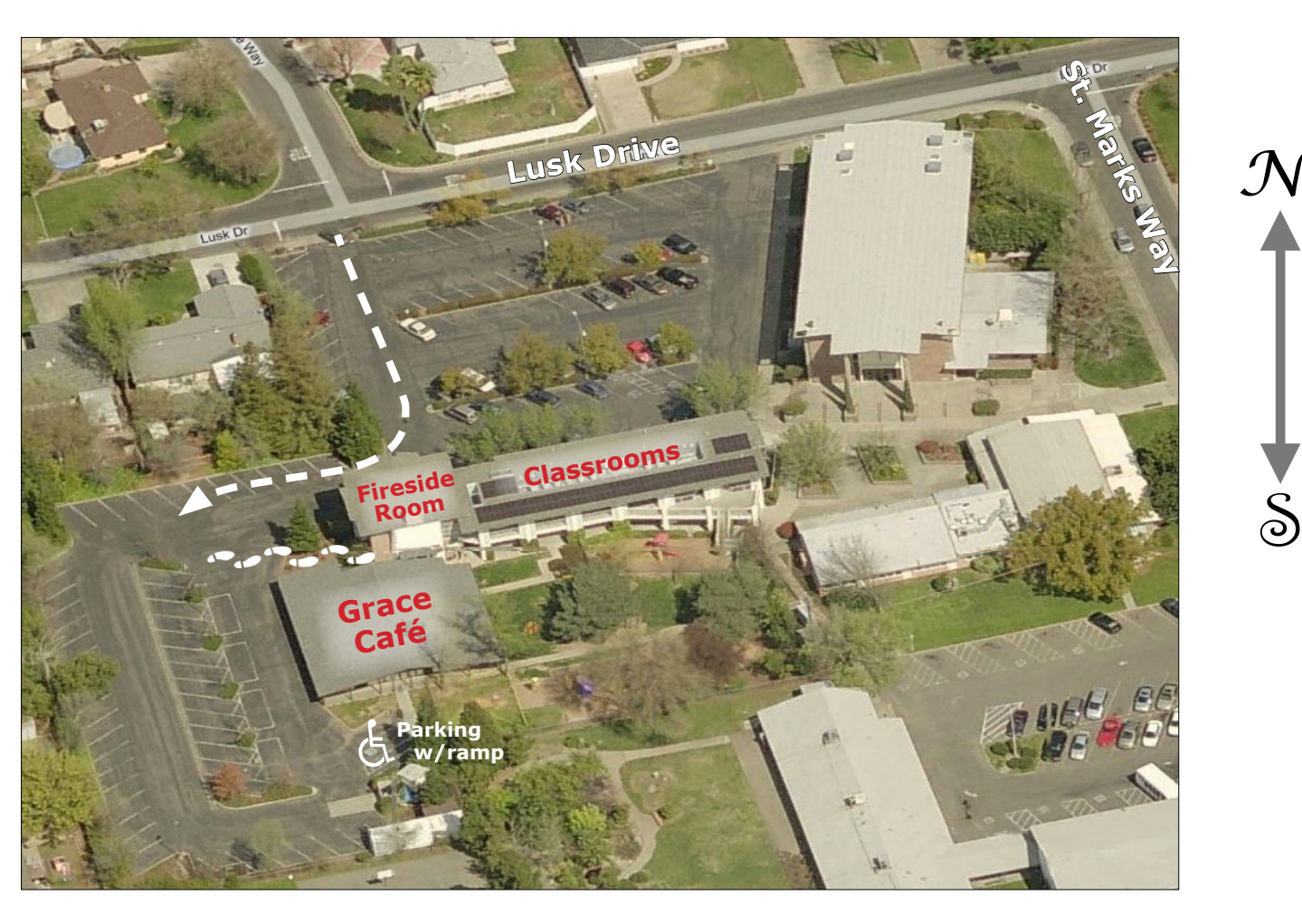

★ Write a one-time article, or even a regular column, for the *Interface*.

★ Help set up projectors at the Workshop, and pack them up again after.

## **Grace Café (Downstairs)**

#### **Coffee and Sweets!**

Got questions? All morning in Grace Cafe! Folks with little or no prior computer or iPad/iPhone experience may find more one-on-one style help available with helpers (as available) in the Grace Cafe. Note: One-On-One helpers are not always available (and we are always looking for folks who can volunteer/help meet this need!).

#### **Triage: Mac Repair & Troubleshooting**

Triage volunteers can make your Mac healthy again. Because Triage is popular, please register in advance by contacting Jim Bean (916) 774-6783 or Bob White (916) 363-7115. In addition to your Mac, bring your keyboard, modem, cables (including your power cord) and any related software and peripherals. For service, advance signups take priority over "Drop ins."

> *Triage Team: Bob Studer, Paul Koehler, David Badovinac, Dick Warner, Jim Bean, Bob White, Kimberly Coye, and Ken Spencer*

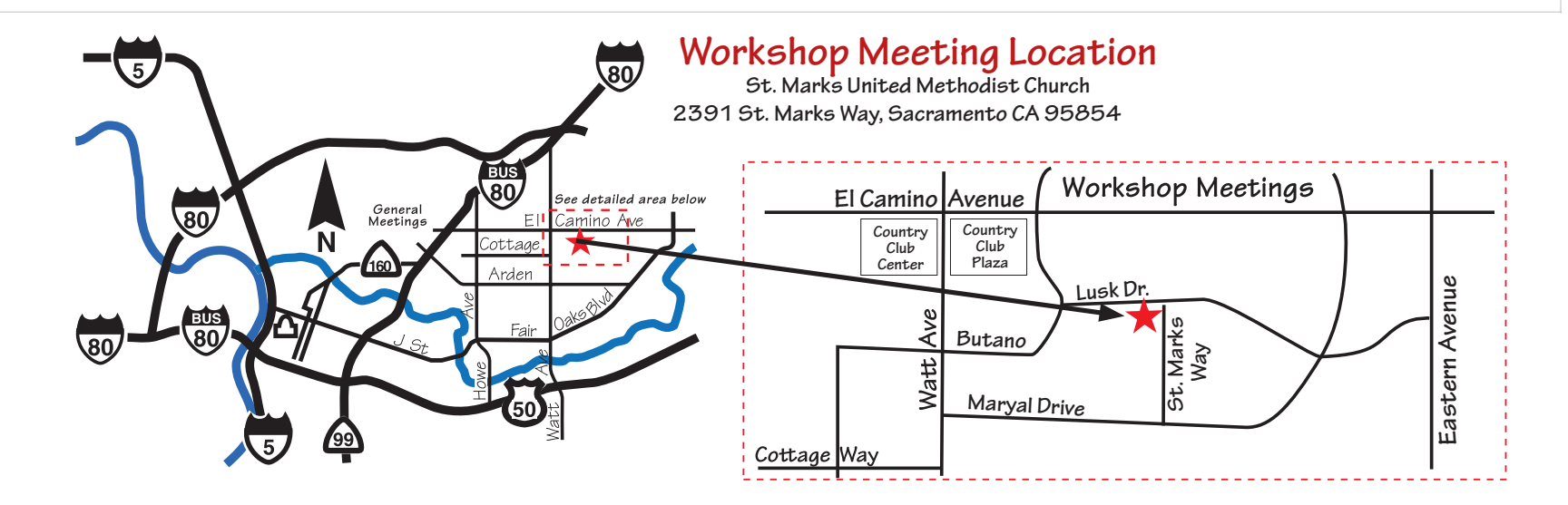

- $\bigstar$  Help find interesting subjects and/ or speakers for the General Meeting.
- **★ Demo something interesting you** do with your Mac or iDevice at a workshop or at the General Meeting.

Can you help with any of these volunteer opportunities? Or do you have another idea

of a way you can contribute? Contact any Board Member to find out how you can help; Board Member contact information is on the last page of this Interface.

**Even volunteering just one time to cover someone who is ill or on vacation can be a big help!**

## <span id="page-22-0"></span>**Visit Us on Facebook!**

- Want to get the inside scoop on MacNexus activities?
- ☑ Or have questions about your Apple device or software that just can't wait?
- Want to share your glee over a new accessory for your iPad?
- $\blacksquare$  Join MacNexus' Facebook group to get in on the conversation!
- **Ø** Get reminders and last-minute changes about upcoming meetings and workshops, and access exclusive content.
- $\blacksquare$  Share content with friends and meet more MacNexus fans!
- ☑ [Click here](https://www.facebook.com/groups/macnexus) to get started.

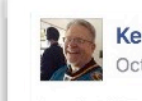

**Ken Spencer** October 27 at 6:59am

Looks like new Apple products may be available in store later today.

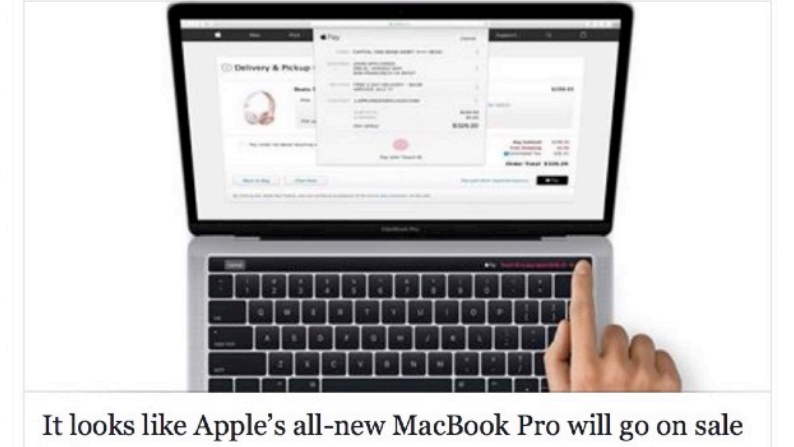

It looks between  $\mathbf{h}$ 

Apple will unveil its new MacBook Pro 2016 lineup during a special press conference on Thursday, and the company's online store is already down. That...

BGR.COM | BY CHRIS SMITH

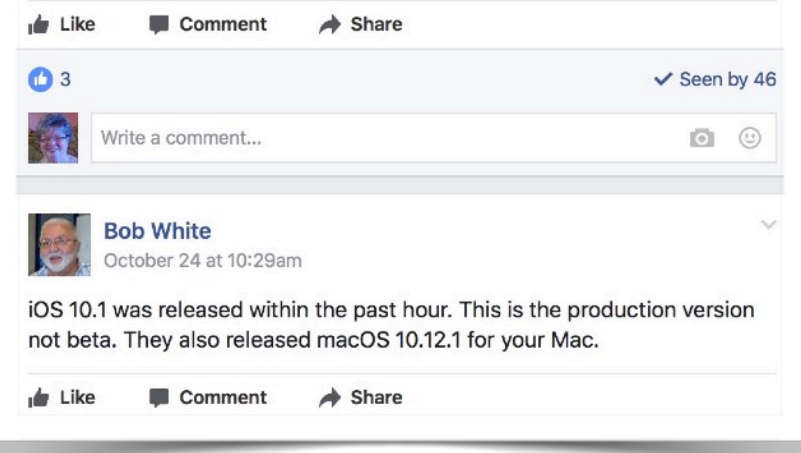

## <span id="page-23-0"></span>**First Saturday Workshop - November 5**

**9:00 a.m. – 12:00 p.m. with a 20-minute break (unless otherwise noted)**

#### **Apple Essentials: Apple Mail**

Apple Essentials: Apple Mail - Fireside Room - Ken Spencer Ken Spencer will teach you how to be an email Ninja. Learn how it seamlessly interacts with many other Apps. Additionally, Ken will talk about some great new enhanced features you should be using in iOS 10 and MacOS Sierra.

*Instructor: Ken Spencer – Fireside Room* 

#### **Personalized Holiday Gifts Made on Your Mac in Photos!**

It's easy to make gorgeous photo books, cards, calendars, and prints using the Photos application on your Mac. Create a gift for someone special or for yourself. Photo Books: making a hard or soft cover photo book is simple and fun with brandnew designs and intuitive tools. Calendars: pick your photos, choose a theme, and create a one-of-a-kind calendar. Cards: turn your best photos into stunning folding or flat cards that you can create in minutes. Prints: turn your most memorable pictures into high-quality prints.

*Instructor: Pete Lozzi – E23*

#### **Basics & Ask The Instructors**

This is an open-format session where attendees help determine the discussion. Do you know how to keep your iPhone, iPad and computer up-to-date, synchronized with each other? What is this "Cloud" thing? Are you uncertain how to be safe when making online purchases? Maybe you want to understand how to get remote assistance with TeamViewer. Should you have virus protection? Do you need to tame your System Preferences or organize your files and folders? How to use the cameras, FaceTime, messaging, voicemail, email, map options, basic hardware accessories, and standard apps. We tackle all topics. If we don't know the answers, we will try to find them. Discussions typically include important "safety" information, such as password creation and management, backup procedures, etc. As time allows, we may also be able to show "our favorite" MacOS or iOS apps. One "classroom" staffed by up to four of our regular instructors on any given date. We have another room available for small-group "breakout sessions" if needed. (*Note: this is a group learning setting and we do the best we can at answering questions of general concern. For individualized attention, tutoring, or trouble-shooting, paid consulting services are available from several of our MacNexus instructors and volunteers.*)

*Instructors: Richard Applebaum, Karen Downs, Zulay Moncada-Frost, and Marganne Meyer*

*This Schedule was current as of the date this Interface was emailed. However, last-minute scheduling changes may occur due to unforeseen circumstances. For Up-to-date Information, check* [www.macnexus.org](http://www.macnexus.org)*. Location and additional activities on pages 24 & 25*

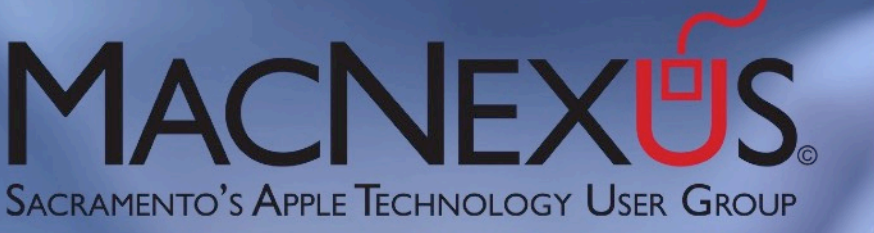

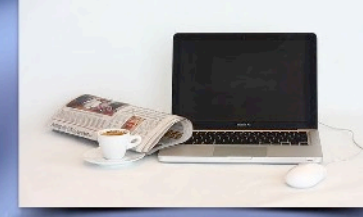

## <span id="page-24-0"></span>**Workshop Room Locations at St. Marks**

Triage, Membership, WITS, and Coffee & Treats will be in the Grace Café. Classes will be held upstairs. The upstairs Fireside Room will be available for classes where attendance is expected to exceed the capacity of the smaller classrooms.

Enter the parking lot from Lusk Drive, then proceed to the Southwest corner of the parking lot, where you will see a gate to additional parking. Enter the Grace Café thru double doors on the North side of the building. Note that there is accessible parking with a ramp at the Southeast corner of this additional parking lot.

## <span id="page-25-0"></span>**Other Workshop Activities/St. Marks Location**

**9:00 a.m. to 12:30 p.m.**

## <span id="page-26-0"></span>**Third Saturday Workshop - November 19 Note Time Change: 9:00AM–12:00PM**

## *New (Hopefully Ongoing) Location* **Waffle Square Country Kitchen**

*1825 10th Street, Sacramento CA 95811 (10th and S Streets)* 

## *Private Meeting Room – Coffee is on us; food is available to purchase.*

We're very excited about our new Waffle Square Country Kitchen location. This is a great place for breakfast before or during class ... however, we encourage attendees who wish to order food and/or beverages to come a little early and order before class starts, or exit the room to place or correct "class-time" orders to avoid disrupting instructors and other attendees. We thank you for your consideration!

- This is an open-format session where attendees help determine the discussion
- One "classroom" staffed by up to four of our regular instructors on any given date.
- This may allow some one-on-one help if needed.
	- Do you know how to keep your iPhone, iPad and computer up-to-date, synchronized with each other?
	- What is this "Cloud" thing? What is iCloud? Dropbox?
	- o Are you uncertain how to be safe when making online purchases?
	- Do you know how to get remote assistance with TeamViewer?
	- o Should you have virus protection?
	- Do you need to tame your System Preferences or organize your files and folders?

We tackle all topics. If we don't know the answers, we will try to find them. Discussions generally include important "safety" information such as password creation and management, and backup methods. As time allows, we may also be able to show "our favorite" MacOS or iOS apps. Note: We'll do our best, but may not be able to answer all questions in the available time. For more individualized or extensive help we recommend contacting a paid Mac/iPhone/iPad consultant (MacNexus has several).

### *Instructors: Richard Applebaum, Karen Downs, Zulay Moncada-Frost, and Marganne Meyer*

#### *Sorry, Triage is not available at this location.*

*This information was current as of the date this Interface was emailed. However, last-minute scheduling changes may occur due to unforeseen circumstances. For Up-to-date Information, check the Training Calendar at* [www.macnexus.org](http://www.macnexus.org)*.*

## <span id="page-27-0"></span>**MacNexus Membership Benefits**

- **Training Classes** on a variety of subjects on the first and third Saturdays of the month (see schedule in this Interface).
- **Triage Sessions –** problem diagnosis and repair by trained MacNexus volunteers at the first Saturday Workshop and the General Meeting— bring in your "sick" Mac for some TLC.
- **Monthly General Meeting –** software and hardware presentations, Q&A sessions, raffles.
- **WITS** (Women in Technological Sisterhood) special interest group for women who want to experience learning opportunities in a smaller, friendly environment.
- **Interface –** Twelve months of this monthly newsletter, in color and with "clickable" links, downloadable in PDF format.
- **MacNexus website –** check on events and announcements, post questions and get answers on the member participation Forum.

## **Annual Membership Dues**

□ **Annual Membership** \$40

□ **Annual Benefactor** \$100

For any questions about membership, call 916-363-7115 or visit [www.macnexus.org](http://www.macnexus.org).

## <span id="page-27-1"></span>**Membership Application**

★Required

<span id="page-28-0"></span>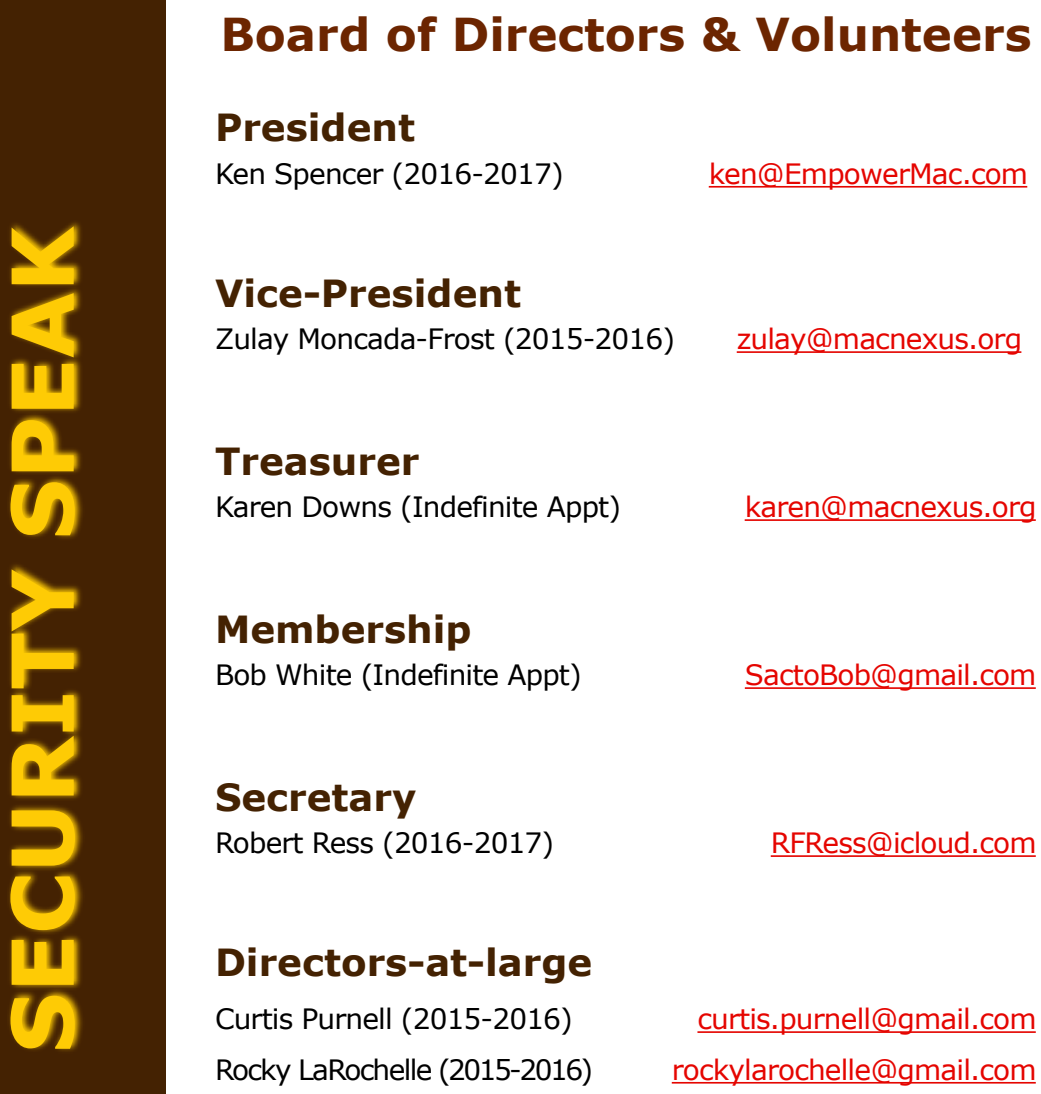

/larochelle@gmail.com Pete Lozzi (2016-2017) [pete@empowermac.com](mailto:pete@empowermac.com) Tom Spencer (2016-2017) [taspencerinmo@comcast.net](mailto:taspencerinmo@comcast.net)

tis.purnell@gmail.com

[RFRess@icloud.com](mailto:RFRess@icloud.com)

**WITS** 

**Newsletter** 

**Website** 

Zulay Moncada-Frost [zulay@macnexus.org](mailto:zulay@macnexus.org)

## **Workshop/Training**

**Internet/Email Help** 

Richard Applebaum [RCA@macnexus.org](mailto:RCA@macnexus.org)

*(All numbers are area code 916 unless otherwise indicated.)*

## <span id="page-28-1"></span>**How To Reach MacNexus Membership Information**  Bob White 363-7115 Website [www.macnexus.org](http://www.macnexus.org) **Triage - (Signups Only)**

James Bean 774-6783 Bob White 363-7115

Tom Smithson 961-7214 David Badovinac 482-1753

Ken Spencer [ken@EmpowerMac.com](mailto:ken@empowermac.com?subject=) Bob White [SactoBob@gmail.com](mailto:SactoBob@gmail.com)

Karen Downs 761-5367

## <span id="page-29-0"></span>**Interface Schedule**

General Submissions: Articles, reviews and announcements for the December 2016 issue of *Interface* must be received by November 15. Send submissions to [interface@macnexus.org](mailto:interface@macnexus.org?subject=) or call Karen Downs at (916) 761-5367.

MacNexus *Interface* will reprint copyrighted material if accompanied by a release from the author.

*Interface* is an independent publication not affiliated or otherwise associated with or sponsored or sanctioned by [Apple Inc.](http://www.apple.com) The opinions, statements, and views stated herein are those of the author(s) or publisher and are not intended to be opinions, statements, positions, or views of Apple Inc.

MacNexus™ PO Box 163058 Sacramento, CA 95816 (916) 363-7115

Nexus, n. [L.pp. of nectere, to bind], a connection, tie, or link between members of a group.

Macintosh is a registered trademark of [Apple Inc.](http://www.apple.com) All other trademarks are property of their respective holders.

*©1984 – 2015 MacNexus –* [Sacramento's Apple Technologies User Group](http://www.macnexus.org)